#### Comment trouver de la documentation juridique ?

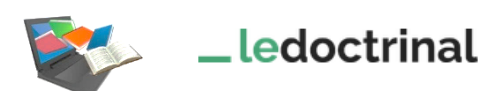

Base de données bibliographique rassemblant de la doctrine publiée dans plus de 300 revues françaises et internationales depuis le début des années 90. Le Doctrinal permet aussi l'accès à des textes de loi et de la jurisprudence.

L'intérêt de Doctrinal : **trouver des notices de références sur un sujet pour ensuite chercher les textes intégraux sur les bases de données juridiques.**

## Accéder à Doctrinal

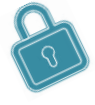

Que ce soit sur le campus ou à distance, penser à se connecter à l'INTRANET : <https://intranet.ut-capitole.fr/>

Dans **Hall Applications v** cliquer sur **GIL** (Bibliothèque en ligne). Puis dans la partie La Documentation, cliquer sur le lien Toutes nos ressources en ligne. Sous le titre Doctrinal, cliquer sur le lien Accès.

### Trouver des références de doctrine (articles et commentaires)

#### De la recherche simple ...

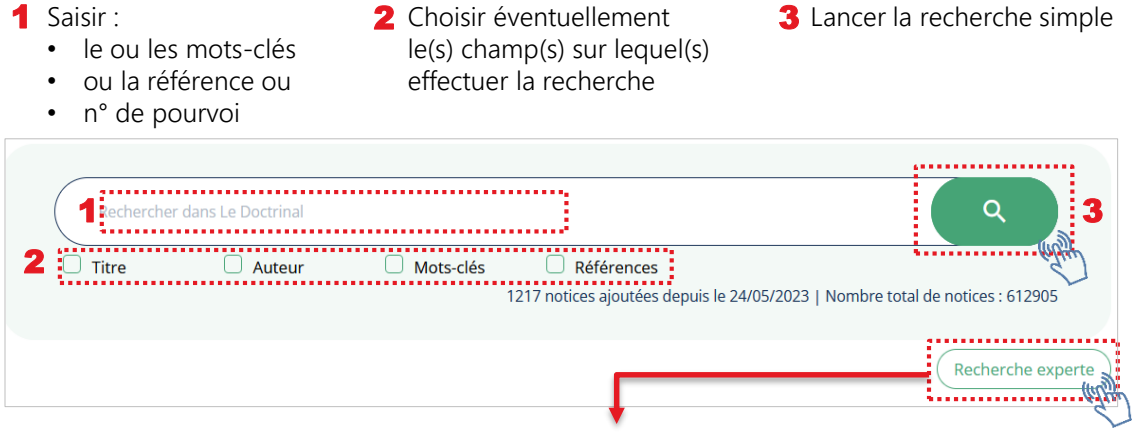

### … à la recherche avancée :

En recherche avancée, vous pouvez combiner :

- le degré de précision du terme de votre recherche : Contient / Exact / Approchant
- les 3 opérateurs booléens pour élargir (OU), restreindre (ET) ou exclure (SAUF) des mots-clés de votre recherche.

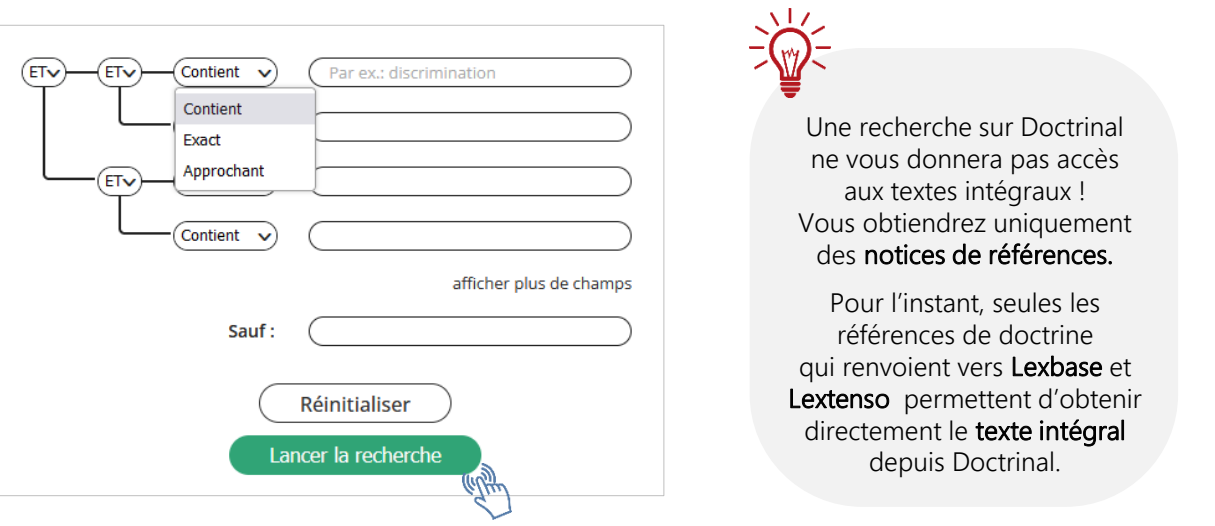

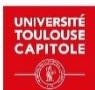

## Exploiter la liste de résultats

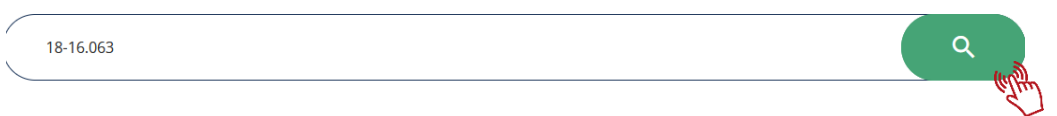

# De la liste des résultats…… (exemple à partir du n° de pourvoi 18-16.063)

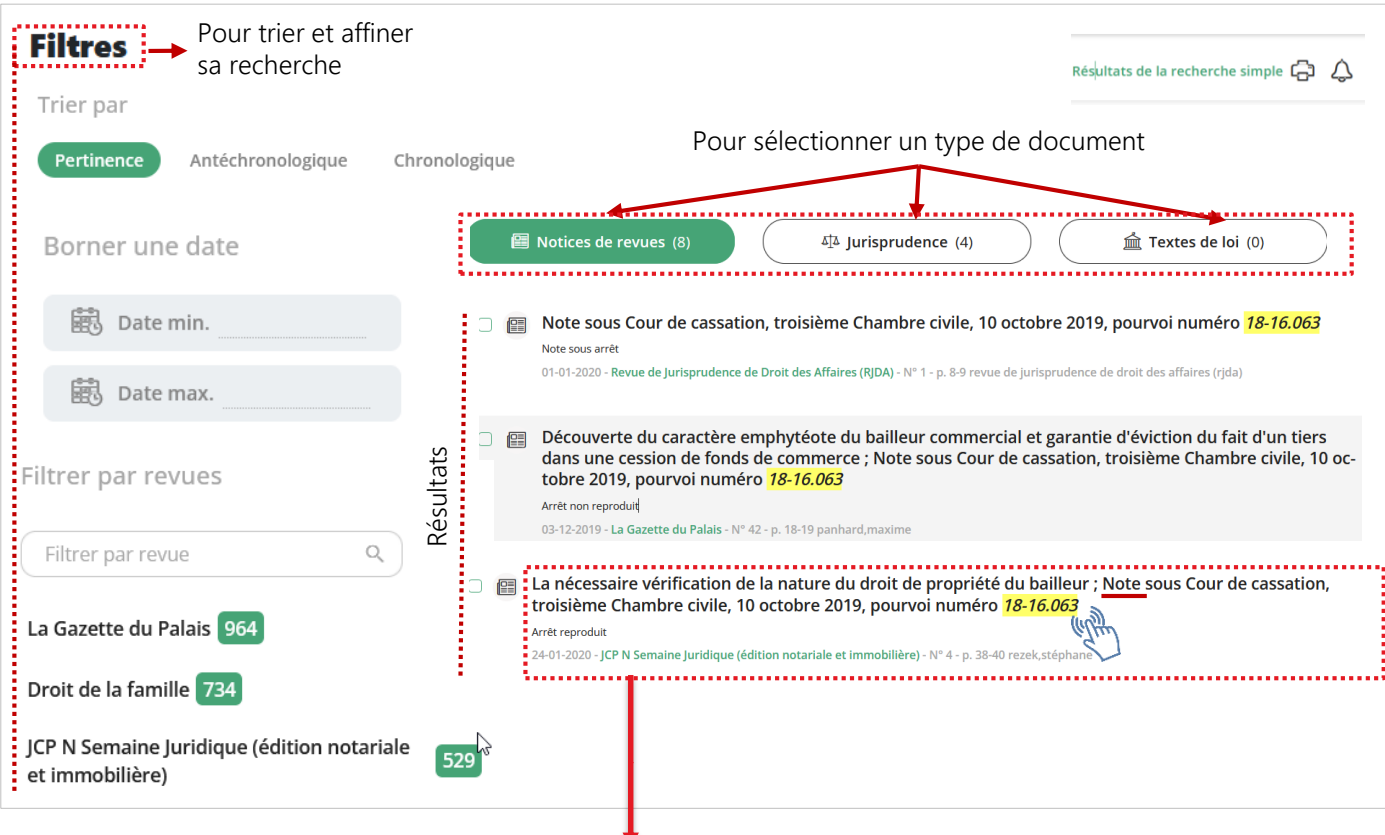

#### ... à la lecture d'un résultat (exemple d'une référence de commentaire de jurisprudence identifiable par le mot-clé Note)

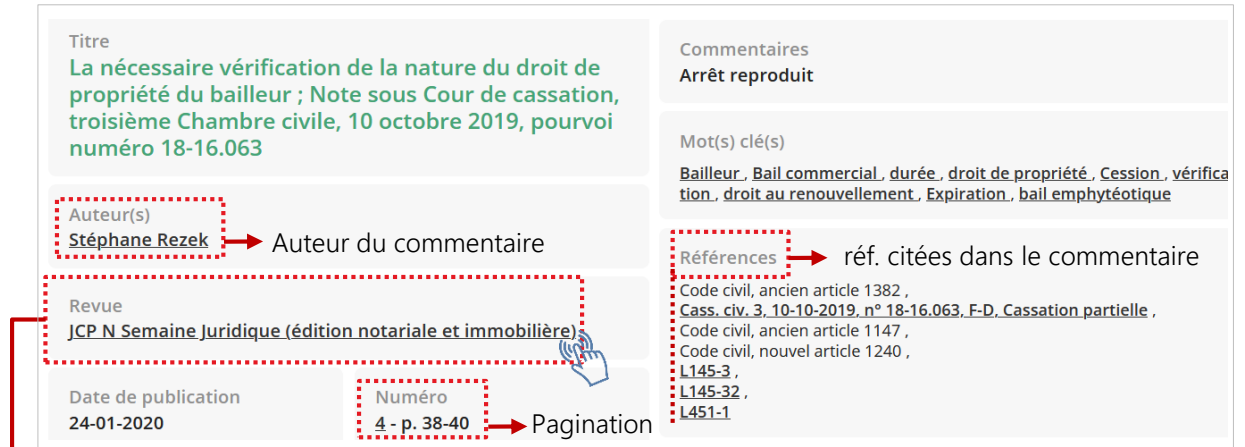

Cliquer sur le nom de la revue donne accès à la fiche descriptive de la revue sur laquelle est indiqué l'éditeur. Avec l'habitude, le nom de l'éditeur vous informera sur la base de données dans laquelle trouver le texte intégral de doctrine. Sinon, il faudra chercher la revue sur Archipel qui vous indiquera la base de données à consulter.

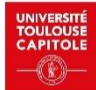